# Logging into Workday *Last Updated: 2/3/2021*

#### Workday Essentials

Logging into Workday is required in order to access onboarding, payroll information, and employee self-service actions (e.g. entering time/hours worked and/or absence requests, among many).

### Before You Begin

In order to log into Workday, you must have a UVA account (computing ID and password); the process of claiming and activating a new account is something you'll do with ITS. View the [ITS First-Time Account Activation](https://in.virginia.edu/account-guide) Guide, ITS [Account Activation](https://in.virginia.edu/accounts) Process, [ITS 2-Step Login,](https://in.virginia.edu/2steplogin) and the ITS [How-To 2-Step Duo](https://in.virginia.edu/using-2step) for guidance. If you have any trouble setting up your account (and cannot log in to Workday) Contact ITS directly for help (434-924-4357).

## Key Resources

[ITS First-Time Account Activation Guide](https://in.virginia.edu/account-guide)

[ITS Account Activation](https://in.virginia.edu/accounts) Process

[ITS 2-Step Login](https://in.virginia.edu/2steplogin) (Duo)

ITS [How-To 2-Step Duo](https://in.virginia.edu/using-2step)

[LastPass through UVA](https://lastpass.com/virginia)

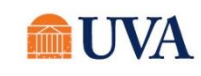

# Workday Essentials

# Logging into Workday

- **Step 1:** Navigate to the [UVAHR Webpage:](https://hr.virginia.edu/) hr.virginia.edu.
- **Step 2:** Click the 'Workday Login' button, located in the top right corner of the page.
- Step 3: Authenticate with NetBadge by using either your Digital Certificate or UVA Computing ID and Password.

*Note: If you don't know your password or have any issues with your Digital Certificate, view the [ITS Password Help & ID](https://in.virginia.edu/password)  [Lookup page,](https://in.virginia.edu/password) the [ITS Digital Certificate page,](https://in.virginia.edu/installcert) or contact ITS directly (434-924-4357).*

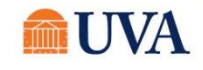